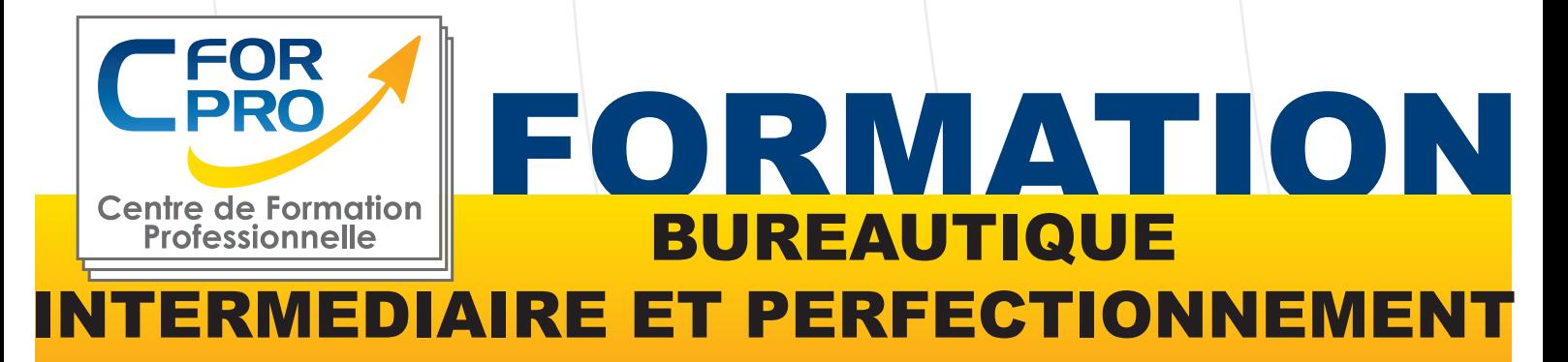

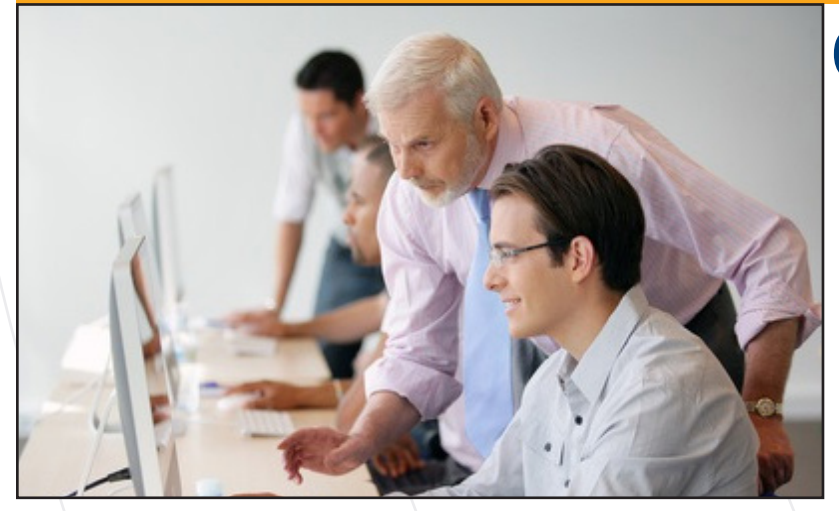

- **. Type de cours: Stage en présentiel**
- **. Référence : Buro4**
- **. Durée: 10 jours 70h de formation**
- **. Lieu : En inter-entreprises sur Paris**

# **Objectifs**

Ce stage vous apportera les connaissances approfondies des logiciels **WORD, EXCEL et POWERPOINT**. Il vous permettra de :

**.** Découvrir les fonctions avancées du traitement de texte Word,

**.** Vous perfectionner aux fonctions de calcul, aux tableaux croisés dynamiques, aux graphiques et à la gestion des bases de données sous Excel. Vous verrez également les liaisons entre les feuilles, les importations et exportations de fichiers, notes.

**.** Réaliser des présentations multimédia de diaporamas avec des animations et l'intégration de média sonores et vidéo.

## **Pré-requis**

Connaitre l'environnement Windows et utilisation courante des fonctions principales d'un PC.

**Public**

Tout public ayant déja utilisé les logiciels **WORD EXCEL et POWERPOINT**

**Fomation éligible au CPF Passage de la certification ENI**

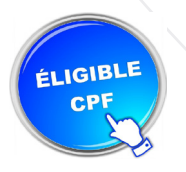

## **Méthodes pédagogiques**

- Un poste de travail par stagiaire
- Mises en application des logiciels
- Vidéoprojecteur
- Accès Internet
- Exercices individuels sur PC
- Supports de cours
- Evaluation en fin de stage.

**Centre de Formation Professionnelle CFORPRO - Tour de l 'horloge- 4 Place louis Armand 75603 Paris- Siret 50218786700010 - Déclaration N°11754276775 - Tél: 01.75.50.92.30 - Fax: 01.79.73.89.51 - Mail : contact@cforpro.com V21/12/2023 1**

## **Programme du stage**

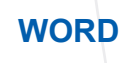

#### **Démarrer avec Word :**

La nouvelle interface WORD . Le nouveau ruban Mode affichage écran, Sélection, déplacement, Gestion courante des documents (ouverture, enregistrement, fermeture, etc.)

#### **Formatage (Mise en forme des documents) :**

Polices, Tailles, attributs de caractère Couper, Copier, Coller Listes à puces Paragraphes : alignement, retrait, espacement, interlignage Bordures et trames

#### **Formatage avancé :**

Retraits de paragraphe La tabulation : utilisation du menu et de la règle Mise en page : marges, format papier, disposition En-têtes et pieds de page Insertion des caractères spéciaux Fonctions d'impression

#### **Editions /Corrections /vérifications:**

Outil de correction automatique Utilisation des insertions automatiques existantes Correction orthographique Recherche et remplacement du texte Correction orthographique et grammaticale Recherche des synonymes **Statistiques** Synthèse automatique Le Presse papier

#### **Styles**

Créer un style basé sur une mise en forme existente Créer un style sans exemple de mise en forme Appliquer un style Modifier un style Remplacer un style par un autre Supprimer un style Modèles Créer modèle basé sur un modèle existant Créer un modèle basé sur un document existant Modifier un modèle de document

## **TABLEUR EXCEL**

#### **Manipuler les classeurs :**

Insérer des feuilles, Déplacer des feuilles, Renommer des feuilles, Choix du nombre de feuilles par défaut.

**Protection** Protéger un classeur à l' aide d'un mot de passe, Protéger les cellules d'une feuille de calcul

#### **Calculs/Fonctions :**

Le calcul par défaut Les formules de calcul Les fonctions de calcul Les recopies de formules Les pourcentages Fonction NB, Définition et utilisation des noms, La fonction SI, Les références relatives, absolues et mixtes, Concaténer, entier, arrondi La fonction « somme.si ».

#### **Mise en forme / Mise en page :**

Créer une zone d'impression Modifier l' échelle d'impression La mise en forme automatique, La mise en forme conditionnelle Impression : Répétition des titres Impression : Aperçu et manipulation des sauts de pages. Insérer un en-tete et pied de page automatique/personnalisé Suppression des en-têtes et pieds de page

#### **Affichage des données:**

Les styles Les volets Le zoom Barres d'outils La barre d'outils dessin Les commentaires

#### **Séries et listes personnalisées :**

Séries linéaires Séries chronologiques Séries géométriques Créer une liste

#### **Les graphiques avec EXCEL:**

Choix des données Utiliser l'assistant Les graphiques en tant qu'objet Placer le graphique sur une nouvelle feuille Modifier le types de graphiques Modifier les données sources Modifier les options, l' emplacement, la couleur Ajouter des données

#### **Les tableaux croisés dynamiques:**

Créer/supprimer un tableau croisé dynamique Ajouter/supprimer un champ dans un tableau croisé dynamique Réorganiser les champs Filtrer un tableau croisé dynamique

### **POWERPOINT**

#### **savoir présenter des documents**

PowerPoint se voit administrer un outil d'édition d'image et de vidéo. Un nouveau mode appelé « Backstage » qui donnera accès à une multitude d'informations et d'options d'édition, ou Sparklines dans Microsoft Excel qui permet de donner un aspect plus visuel à des statistiques.

#### **L'environnement PowerPoint :**

Les diapositives (conception, mise en forme) Les diaporamas (conception, gérer les transitions…) Insertion d'images, de musiques.

#### **Le mode masque:**

Découvrir le mode masque des diapositives Modifier le masque du document Modifier le masque des pages de commentaires

#### **Animations:**

Appliquer un effet d'animations simples Appliquer un effet d'animations personnalisées Afficher un aperçu des animations Répeter un effet d'animations Appliquer un son à un effet d'animations

**Centre de Formation Professionnelle CFORPRO - Tour de l 'horloge- 4 Place louis Armand 75603 Paris- Siret 50218786700010 - Déclaration N°11754276775 - Tél: 01.75.50.92.30 - Fax: 01.79.73.89.51 - Mail : contact@cforpro.com** **WORD (Perfectionnement)** 

#### TABLEAUX - MAILING & DESSINS AVEC WORD

#### **• Les Tableaux**

Apprendre à créer un tableau Sélectionner et déplacer Saisir ou supprimer du texte dans un tableau Modifier la structure et mettre en forme un tableau Mise en forme automatique Dessiner un tableau avec la barre d'outils tableau Trier dans un tableau Word Convertir un tableau en texte et inversement

#### **• Le publipostage**

Créer une source de données Word Créer une lettre Matrice Fusion des enregistrements Publipostage Perfectionnement base de données Excel ou Access Lettre matrices, enveloppes, étiquettes, catalogues Insertion de mots-clés Option de requête et tri

#### **• Les formulaires**

La barre d'outils formulaire Créer des zones de champ texte Créer des listes déroulantes Créer des cases à cocher Option de champs Comment protéger un formulaire

#### **• La barre d'outils dessins**

La barre d'outils en détail Objets WordArt Graphiques (Ms Graph) Traits, courbes, formes libres, formes automatiques GAGNER DU TEMPS AVEC WORD

#### **• Travailler avec les styles**

Utiliser la zone de styles dans la barre d'outils mise en forme Afficher tous les styles Modifier les styles existants Créer des nouveaux styles Organiser les styles Ajouter des styles au modèle

#### **• Modélisation de documents**

**Assistants** Créer un modèle Enregistrer un modèle Créer un document à partir d'un modèle

#### **• Insertions automatiques**

Utilisation de la barre d'outils insertion automatique Création d'une bible de paragraphe

#### **• Fonctions avancées de composition**

Sections d'un document Multicolonnage Lettrines Les césures Zones de textes Image **Habillage** 

#### **• Organiser des documents longs**

Table des matières Numérotation des pages Mode Plan Gestion des ruptures de pages Notes de bas de page Index, légendes et table des illustrations signets et renvois

### **EXCEL (Perfectionnement)**

**•** V**aleurs, formules, fonctions et formats** Maîtriser les différents modes d'adressage : relatif (A1), absolu(\$A\$1), mixtes (A\$1, \$A1). Nommer des cellules, des plages de cellules. Mettre en place des conditions simples, complexes, imbriquées : SI

(), OU (), ET (), ESTVIDE() ; ESTTEXTE()... Les fonctions de regroupement : SOMME.SI.ENS(), NB.SI.ENS(), MOYENNE.SI.ENS(). Rapatrier des données avec les fonctions de recherche. Calculer des dates , des heures : DATE(), JOUR(), MOIS()... Calculer des statistiques : NBVAL(), NB(), MOYENNE(), MEDI- $ANE()$ RANG()... Manipuler du texte : GAUCHE(), DROITE(), STXT()...

#### **• Tableaux croisés dynamiques**

Tableaux et Graphiques croisés Définitions Savoir créer des tableaux croisés dynamiques Masquer, afficher, créer des regroupements Des exemples de tableaux croisés dynamiques Mettre en forme les tableaux croisés dynamiques Détails et calculs personnalisés

#### **• Bases de données Fonctionnalités de base de données**

Créer un tableau de type base de données Saisir, filtrer, rechercher, extraire des données Intégrer des sous-totaux Calculs statistiques Tris multicritères et personnalisés Interroger une liste : les filtres automatiques Supprimer des doublons

#### **• Fonctions de calcul avancées**

Utiliser les fonctions de recherche avancée Utiliser les formules Calculs sur les dates, les heures, le texte Fonctions conditionnelles Fonctions statistiques Les formules

#### **• Réaliser des Graphiques élaborés** Introduction

Savoir créer un graphique Améliorer la présentation Aller plus loin avec les graphiques

**• Mise en page et impression**

**Centre de Formation Professionnelle CFORPRO - Tour de l 'horloge- 4 Place louis Armand 75603 Paris- Siret 50218786700010 - Déclaration N°11754276775 - Tél: 01.75.50.92.30 - Fax: 01.79.73.89.51 - Mail : contact@cforpro.com**

### **POWERPOINT (Perfectionnement)**

#### **• Se familiariser à l'environnement Microsoft Powerpoint et gérer ses documents**

Ouvrir une nouvelle présentation Ouvrir, enregistrer et fermer une présentation existante Insérer, supprimer, déplacer ou dupliquer une diapositive Organiser ses diapositives à l'aide du mode trieuse Concevoir des diapositives

#### **• Insérer une zone de texte : saisir, modifier ou supprimer un texte**

Définir le retrait des puces, l'alignement et l'interligne d'une zone de texte Améliorer la pertinence de sa présentation à l'aide de tableaux, schémas et graphiques Illustrer une diapositive : insérer une image, un dessin ou un objet WordArt Mettre en forme ses diapositives

#### **• Appliquer les mises en forme automatiques : l'assistant sommaire automatique, les modèles de conception prédéfi-**

**nis et les mises en** page automatiques Définir un arrière-plan Utiliser les masques pour une mise en forme manuelle de ses diapositives Projeter un diaporama

#### **• Masquer une ou plusieurs diapositives**

Personnaliser les animations Gérer les transitions Atteindre rapidement une diapositive Avancer le diaporama manuellement ou l'automatiser Définir l'impression d'un diaporama

#### **• Insérer en-têtes et pieds de page**

Bien choisir son support papier en fonction de l'utilisation attendue: transparents, diapositives, documents, pages de commentaires, mode plan.

**Centre de Formation Professionnelle CFORPRO - Tour de l 'horloge- 4 Place louis Armand 75603 Paris- Siret 50218786700010 - Déclaration N°11754276775 - Tél: 01.75.50.92.30 - Fax: 01.79.73.89.51 - Mail : contact@cforpro.com**